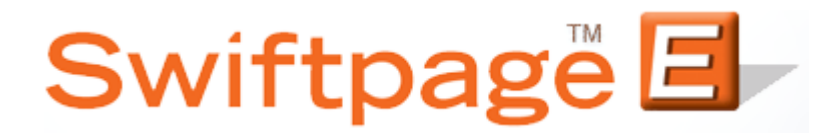

**Quick Start Guide to:**

## **Creating an Anchor Date Campaign**

The stages of an Anchor Date Campaign are arranged around a specific date. This campaign type is particularly useful for sending out reminders leading up to an event or a product launch. This Quick Start Guide provides a walkthrough for creating an Anchor Date Campaign.

- 1. Go to [www.swiftpageconnect.com.](file:///C:/Users/bkoenig/Downloads/www.swiftpageconnect.com)
- 2. Enter your account details at the top of the screen and click Submit.
- 3. Once you are on the Swiftpage Connect Portal, click Drip Marketing.

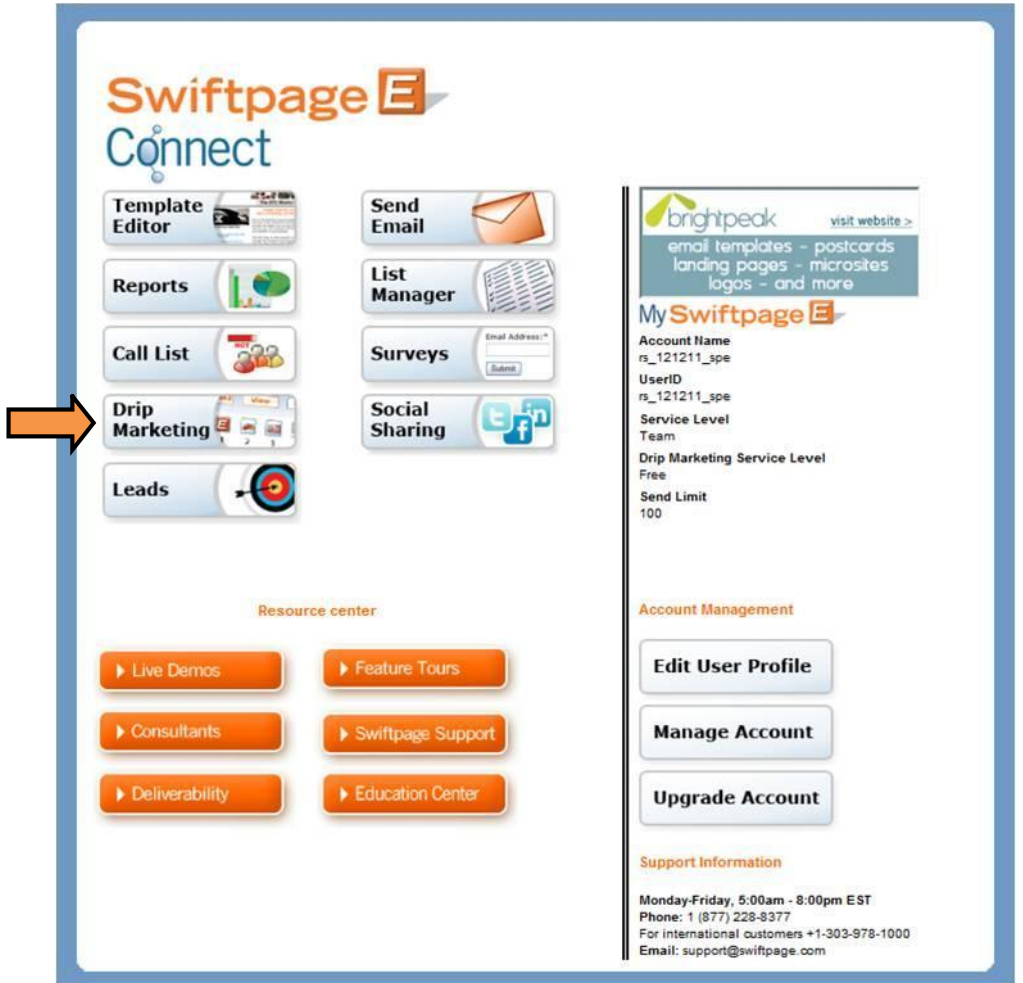

4. Click New Campaign.

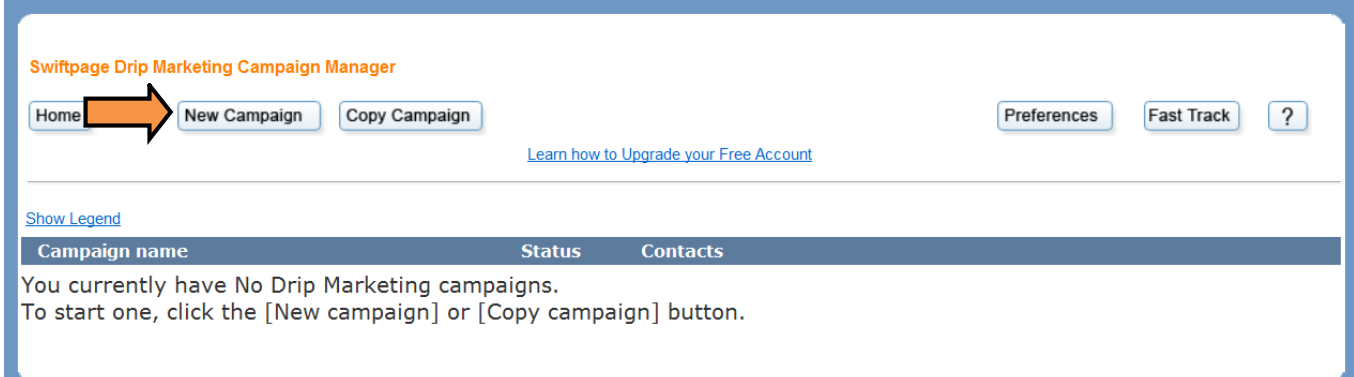

5. Enter a campaign name, select a user to send as, and choose a contact loading source. Click the Anchor Date radio button and then enter the desired date. Click Next.

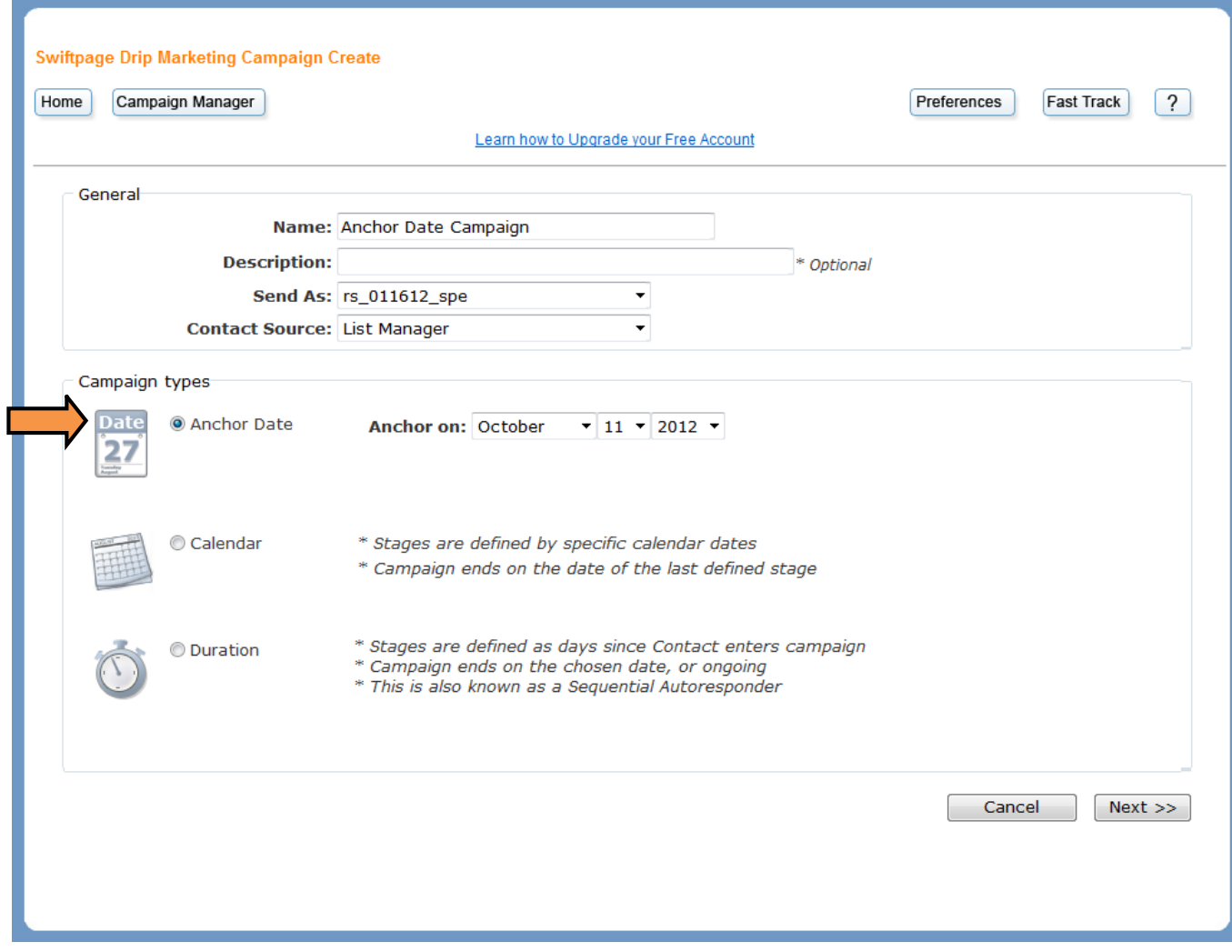

6. The Anchor Date Campaign is now ready for you to start adding stages.